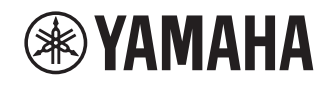

# **Ergänzung für Napster**

# **Verwenden des Dienstes Napster® DE**

#### **Untersagung**

• Es ist streng verboten, dieses Gerät und/oder die integrierte Software zu verändern, zu reproduzieren, ein Reverse-Engineering durchzuführen oder sie für andere als für audiovisuelle Zwecke zu verwenden.

Napster ist der ultimative Musikdienst für Ihren Receiver

von Yamaha und bietet unbegrenztes On-Demand-Streaming aus einem riesigen Katalog, dem täglich neue Musik hinzugefügt wird. Sie können mit einem Tastendruck aus Millionen von Titeln auswählen und nach den neuesten Veröffentlichungen, den neuesten Charts und in jedem denkbaren Genre suchen.

Entdecken Sie neue Musik oder wiederentdecken Sie Altbekanntes, mit Playlists, Radiosendern und mehr.

Spielen Sie Ihre Napster-Musik, wo immer Sie sind – auf Ihrem Yamaha Receiver, Ihrem Computer oder anderen Geräten, die von Napster unterstützt werden. Probieren Sie jetzt unbegrenzten Musikgenuss mit einem Napster-Probeabo von Yamaha!

Für weitere Informationen besuchen Sie die Website.

www.napster.com

#### **HINWEIS**

- Zur Nutzung dieses Features muss das Gerät mit der App MusicCast CONTROLLER registriert werden. Einzelheiten finden Sie in der Bedienungsanleitung.
- Je nach dem Modell Ihres Geräts kann sich die tatsächliche Darstellung im Display geringfügig von den Abbildungen in diesem Dokument unterscheiden.

# **Anmelden beim Napster®-Konto**

Zur Benutzung des Napster Dienstes auf diesem Gerät melden Sie sich über die auf Ihrem Mobilgerät installierte MusicCast CONTROLLER App mit Ihrem Konto an. Folgen Sie den Anweisungen auf dem App-Bildschirm.

## **MusicCast CONTROLLER-app**

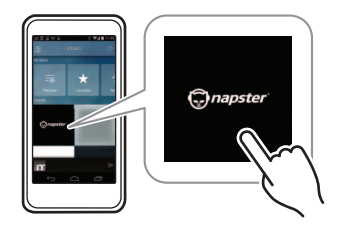

# **Wiedergabe von Napster®-Inhalten**

Folgen Sie den hier angegebenen Schritten, um Napster-Inhalte zu bedienen und die Wiedergabe zu starten.

#### **1Drücken Sie mehrmals NET, um "Napster" als Eingangsquelle auszuwählen.**

Auf dem Fernseher erscheint der Durchsuchen-Bildschirm.

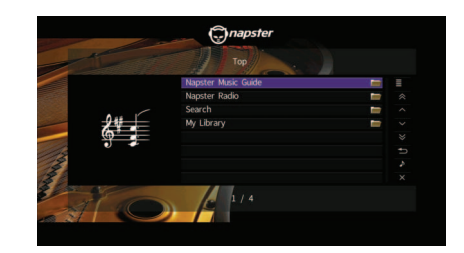

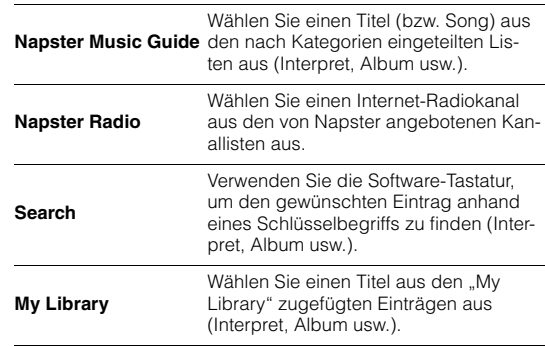

**HINWEIS**

- Wird ein Napster-Inhalt wiedergegeben, wird der Wiedergabebildschirm angezeigt.
- Drücken und halten Sie RETURN , um zum obersten Bildschirm zurückzukehren.
- **2 Verwenden Sie die Cursortasten zur Auswahl eines Eintrags, und drücken Sie ENTER.**

Wenn ein Titel oder ein Radiokanal ausgewählt ist, beginnt die Wiedergabe, und der Wiedergabebildschirm wird angezeigt.

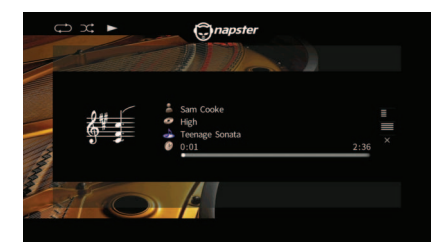

**HINWEIS**

- Um zum vorherigen Bildschirm zurückzukehren, drücken Sie **RETURN.**
- Einträge wie Songtitel werden ebenfalls auf dem Frontblende-Display angezeigt. Bei jeder Betätigung von INFO ändert sich der angezeigte Eintrag.

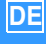

# ■ **Durchsuchen-Bildschirm**

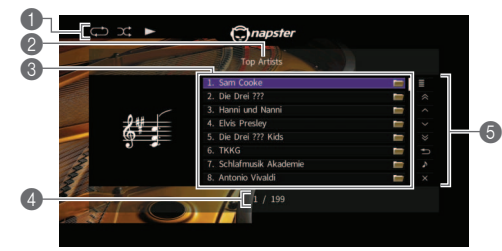

#### 1 **Statusanzeigen**

Zeigen die aktuellen Einstellungen für Zufall/Wiederholen und den Wiedergabestatus an (Wiedergabe/Pause).

## 2 **Name der Liste**

#### 3 **Inhaltsliste**

Die Liste der Napster-Inhalte wird angezeigt. Verwenden Sie die Cursortasten zur Auswahl eines Eintrags, und drücken Sie ENTER zur Bestätigung.

## 4 **Eintragsnummer/insgesamt**

### 5 **Bedienungsmenü**

Verwenden Sie die Cursortasten zur Auswahl eines Eintrags, und drücken Sie ENTER zur Bestätigung. Drücken Sie RETURN, um das Submenü zu schließen.

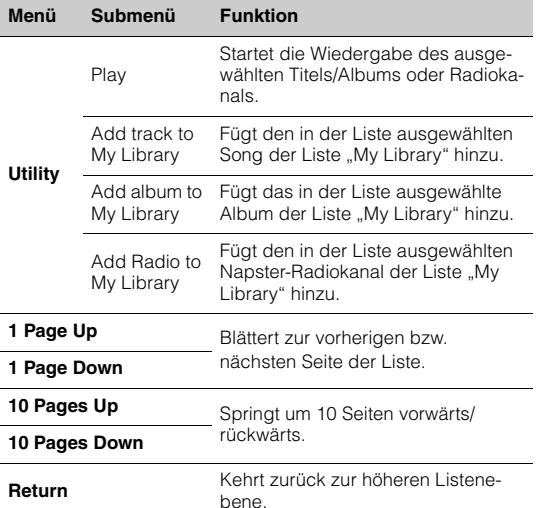

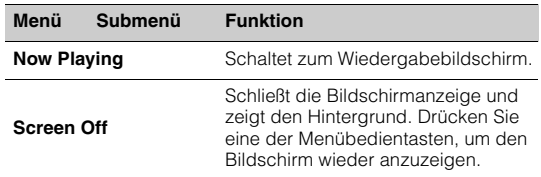

#### **HINWEIS**

- Indem Sie Ihre bevorzugten Napster-Inhalte der Liste "My Library" hinzufügen, können Sie sie von "My Library" aus rasch aufrufen. Um Einträge aus "My Library" zu löschen, wählen Sie den Eintrag unter "My Library" aus, und wählen Sie dann "Aus dem Archiv entfernen" unter "Dienstprogramm".
- Die unter "Dienstprogramm" verfügbaren Submenüs richten sich nach der jeweiligen Liste.

# ■ **Wiedergabebildschirm**

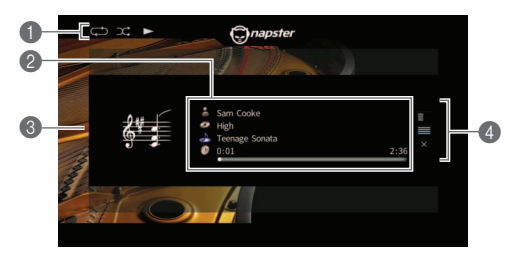

## 1 **Statusanzeigen**

Zeigen die aktuellen Einstellungen für Zufall/Wiederholen und den Wiedergabestatus an (Wiedergabe/Pause).

#### 2 **Wiedergabeinformationen**

Zeigen den Namen des Interpreten, des Albums, des Titels sowie die vergangene/Gesamtzeit an. Verwenden Sie die Cursortasten zur Auswahl der zu scrollenden Informationen.

## **6** Album-Cover

## 4 **Bedienungsmenü**

Verwenden Sie die Cursortasten zur Auswahl eines Eintrags, und drücken Sie ENTER zur Bestätigung. Drücken Sie RETURN, um das Submenü zu schließen.

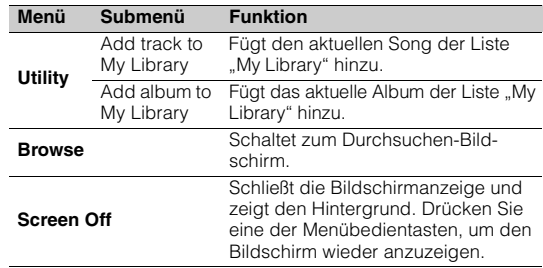

**HINWEIS**

- Zur Steuerung der Wiedergabefunktionen können Sie auch die Bedientasten für externe Geräte(►, ■, ■, I■, I<→, D→) oauf der Fernbedienung verwenden.
- Einige Bedientasten stehen während der Napster-Radiowiedergabe nicht zur Verfügung.

# ■ **Einstellungen für Zufall/Wiederholung**

Sie können die Einstellungen für Zufall/Wiederholen für die Wiedergabe von Napster-Inhalten konfigurieren.

- **1**Wenn "Napster" als Eingangsquelle **gewählt ist, drücken Sie OPTION.**
- **2Siehe ..Wiedergabe von auf Media-Servern (PCs/NAS) gespeicherter Musik" in der "Bedienungsanleitung", um die Einstellungen zu konfigurieren.**

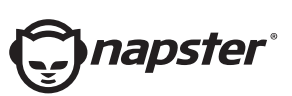

Napster und das Napster-Logo sind in den USA und anderen Ländern eingetragene Warenzeichen von Rhapsody International Inc.

> Manual Development Group © 2017 Yamaha Corporation

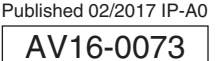